# **Instructions for Conducting a Probate Search:**

From the Fort Bend County Home Page, select **County Records Research**.

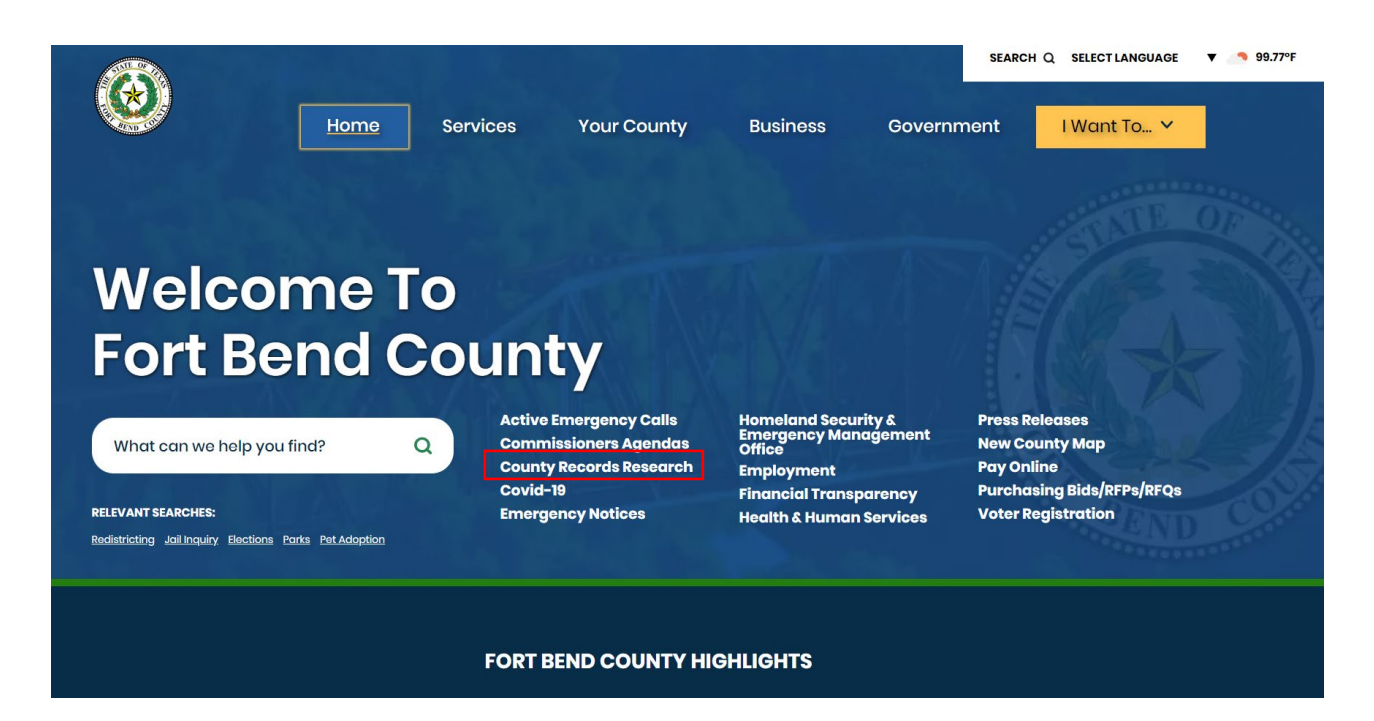

## This will take you to the "**Online Record Search"** page

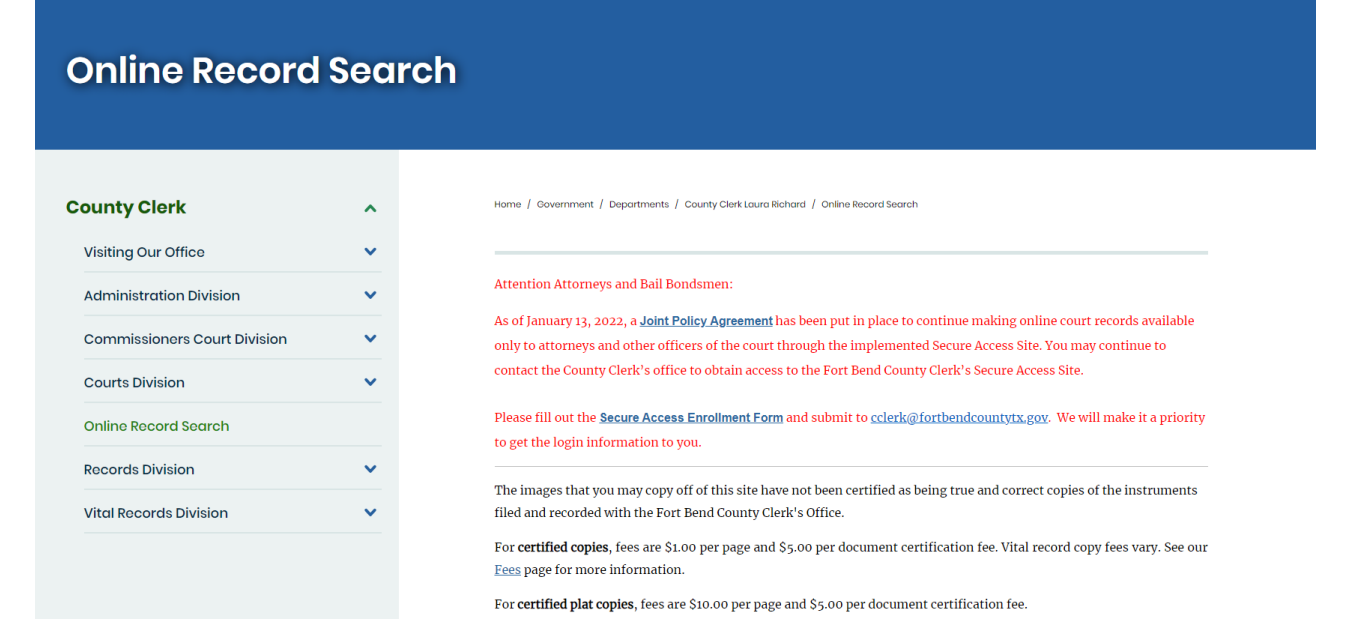

Select "**Probate Court**"

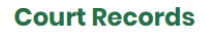

u.

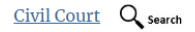

Court cases under \$250,000 as well as condemnation and workers compensation matters from 1983 forward. Civic Court (search instructions) [PDF]

Commissioner's Court Q search

Commissioner Court Minutes, Attachments and Videos from 1983 forward.

Misdemeanor Q search

Class A & B Misdemeanors such as driving while intoxicated (DWI), theft, assault, and possession of marijuana as well as Class C appeals from the Justice of the Peace and the municipal courts from 1983 forward.

- Misdemeanor (search instructions) [PDF]
- Misdemeanor Unfiled Cases From October 2, 2017 Forward (search instructions) [PDF]

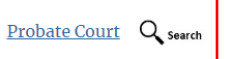

Court cases involving wills, guardianship, trust, and other probate matters from 1987 forward. Probate Court (search instructions) [PDF]

#### Historical Probate Q search

Images of entire Probate Volumes A-Z and 1-30 with accompanying Index Volumes 1, 2, 3. Historic Probate (search instructions) [PDF]

This will redirect you to the "Case Records" page.

### Select "Probate Case Records"

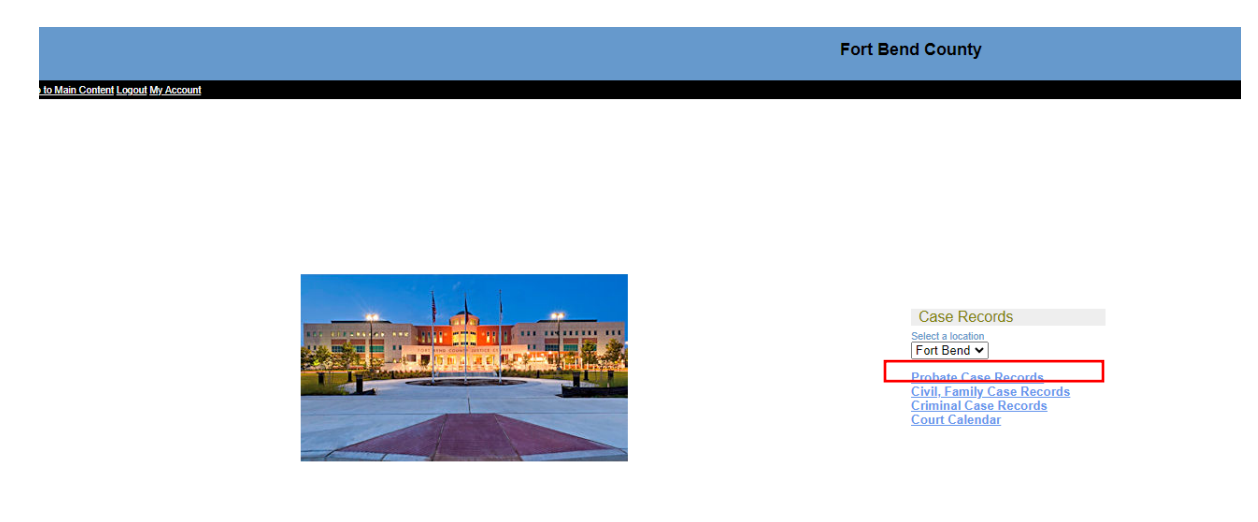

This will take you to "Probate Case Records."

On the Probate Case Records page, you will have to choose various criteria as the basis for your search.

### You can search by **Case Number**, **Party Name**, **Attorney** or **Date the case was filed**.

When you have entered the necessary information, click on "**Search**"

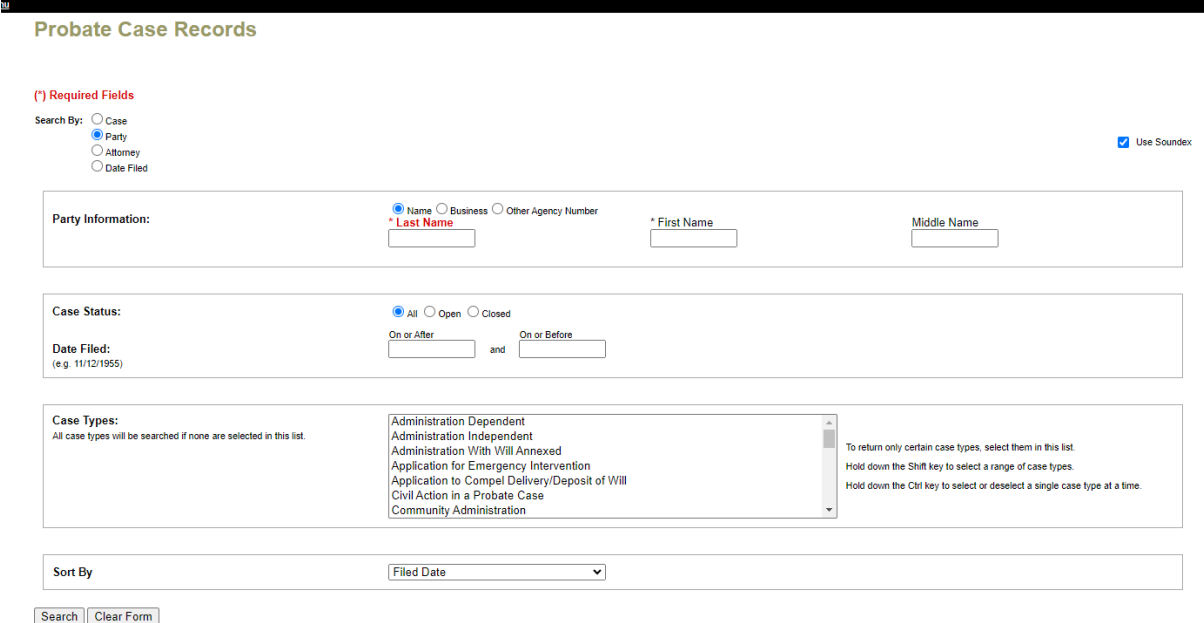

This will bring up all probate cases filed in Fort Bend County with the criteria that you entered.

Click on the case number (in blue on the left side of the page).

Your will be directed to the "**REGISTER OF ACTIONS**" page. The Register of Actions page will provide you party information, Events & Orders of the Court information, along with Financial Information.